راز شي يلي دانش آمو ځکان دانگاه<br>مدن انس آمو ځکان دانگاه و م ص ه<br>تحم رابهاي محوه مبت نام و نهيه مدرك<br>راببتاي محوه مبت نام و نهيه مدرك

# **مرحله اول: ورود به سايت دانشگاه شيراز**

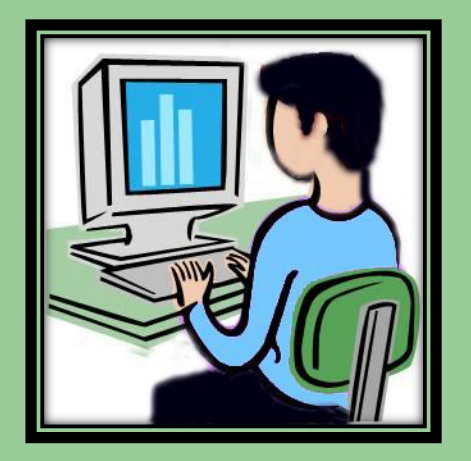

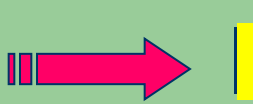

[http://shirazu.ac.ir/](../../../All Users/Desktop/Google Chrome.lnkhttp:/shirazu.ac.ir/)

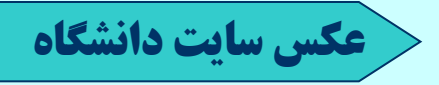

<span id="page-0-0"></span>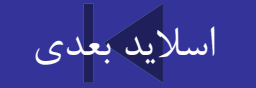

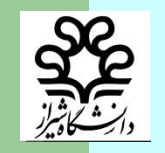

**مرحله دوم:**

### **ورود به لينك سامانه امور دانش آموختگان كه در قسمت پايين صفحه اصلي سايت دانشگاه در نوار آبي رنگ سمت راست درج گرديده است.**

<span id="page-1-0"></span>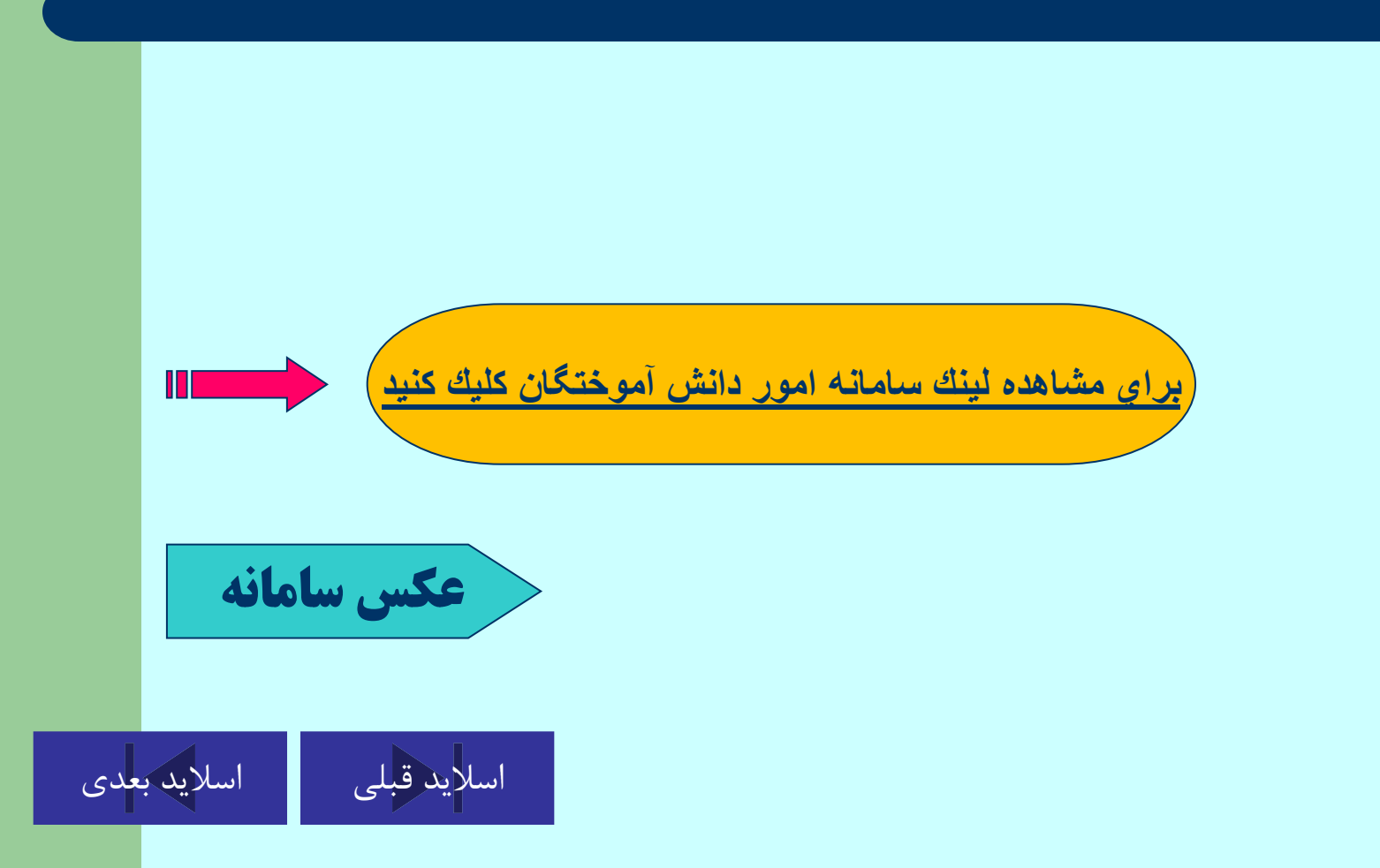

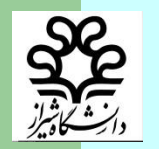

**مرحله سوم :**

## **با مشاهده صفحه پرتال تهيه مدارك گامهايي كه با قلم آبي درج گرديده با دقت كامل مطالعه گردد.**

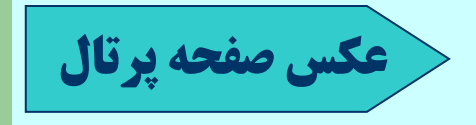

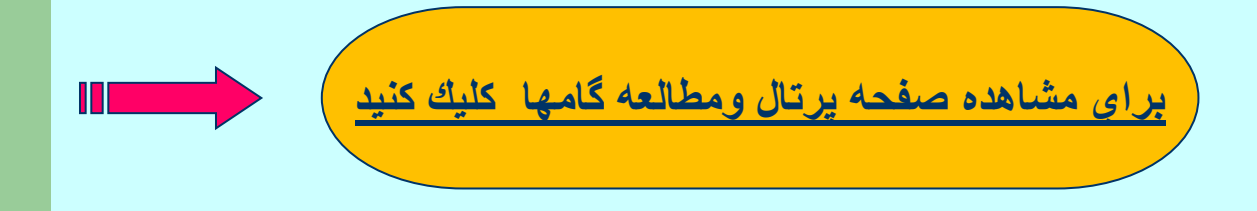

<span id="page-2-0"></span>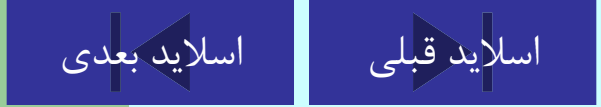

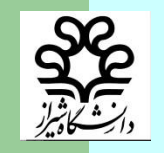

**مرحله چهارم :**

# **با ورود به گزينه براي ثبت نام وپيگيري )اينجا را كليك كنيد( وارد صفحه درخواست صدور مدارك تحصيلي مي شويد.**

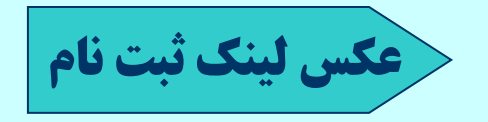

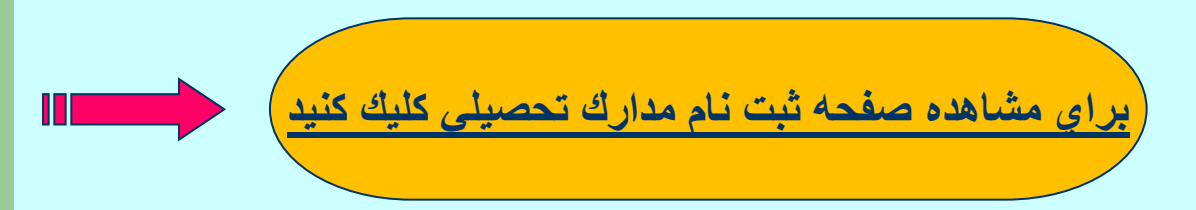

<span id="page-3-0"></span>[اساليد قبلي](#page-2-0) [اساليد بعدي](#page-4-0)

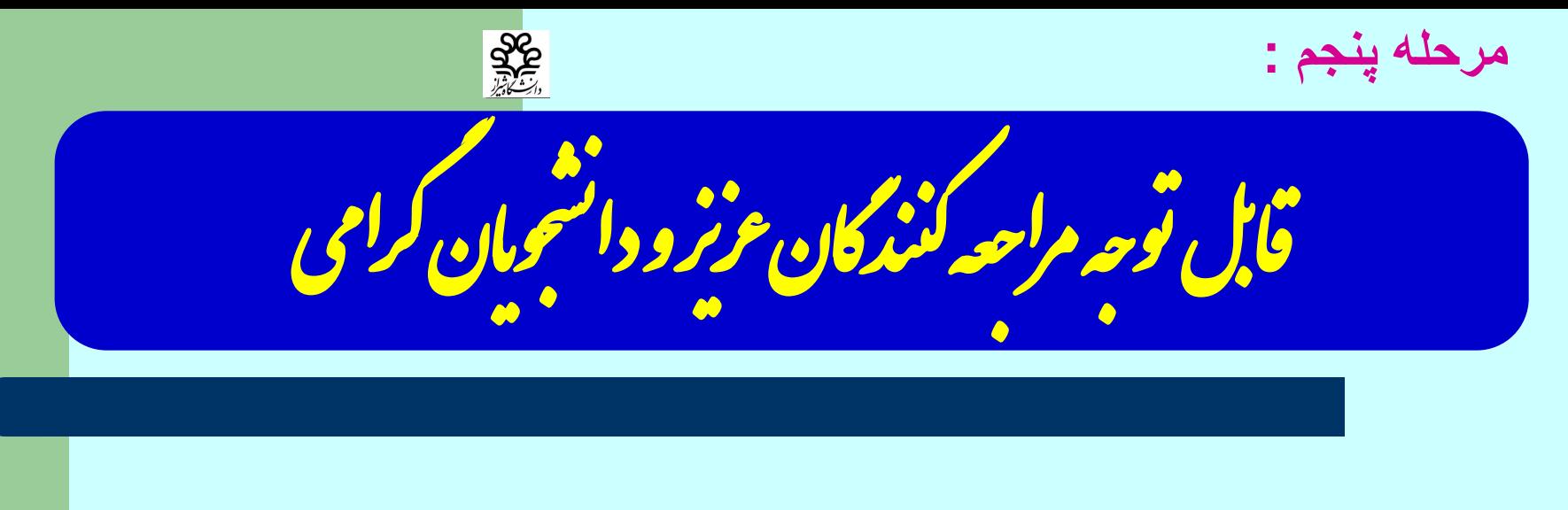

كليه كاربراني كه داراي شناسه كاربري ورمز عبور مي باشند از روش اول وكاربراني كه فاقد شناسه كاربري و رمز عبور مي باشند از روش دوم با استفاده ازمشخصات شناسنامه اي مي توانند وارد مراحل ثبت نام شوند وكاربراني كه از قبل ثبت نام كرده وكد رهگيري گرفته اند با استفاده از كد رهگيري مي توانند از نتيجه صدور مدرك تحصيلي خود اطالع پيدا كنند.

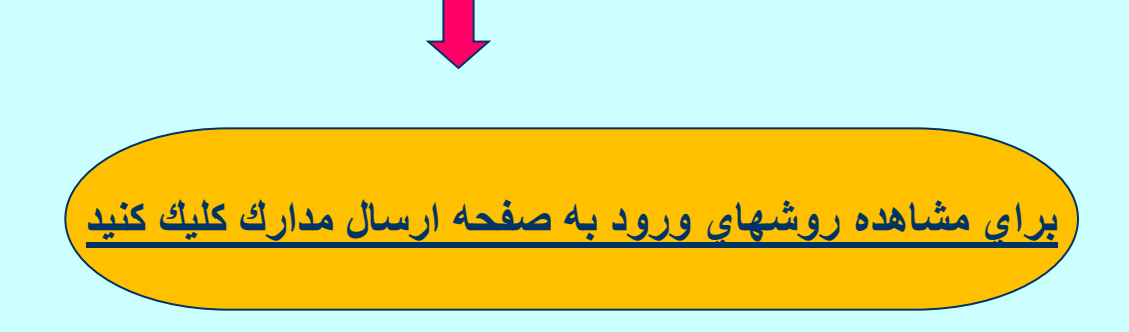

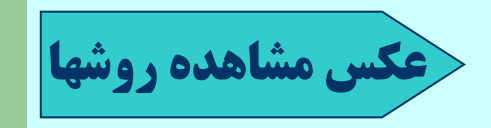

<span id="page-4-0"></span>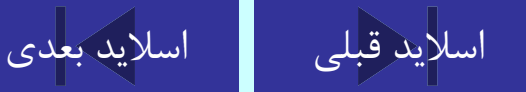

**مرحله ششم :** گان ورودمحدد كار ربه سامانه امور دانش آموخ و م م با

**كاربراني كه مدارك تحصيلي خود را اسكن وارسال كرده وداراي كد رهگيري مي باشند با وارد كردن كد رهگيري از 24 ساعت بعد روز كاري مي توانند روند صدور مدرك خود را پي گيري نمايند.**

**[عكس ورود با كد رهگيري](#page-12-0)**

<span id="page-5-0"></span>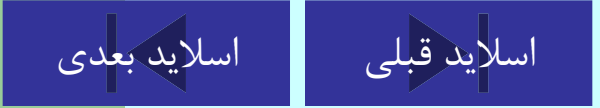

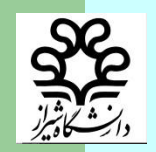

**مرحله هفتم :**

**قابل توجه كاربر**

#### **بعد ازمشاهده پيام توسط كارشناس مربوطه مدارك درخواستي از طريق دفاترخدمات ارتباطي به آدرس شيراز پست مركزي واحد هماهنگي با دانشگاه شيراز ارسال گردد.**

<span id="page-6-0"></span>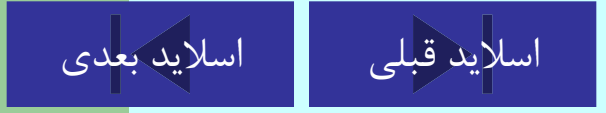

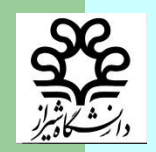

**مرحله هشتم :**

**قابل توجه كاربر**

### **دريافت مدارك تحصيلي توسط كارشناس مربوطه وآغاز پروسه صدور مدارك**

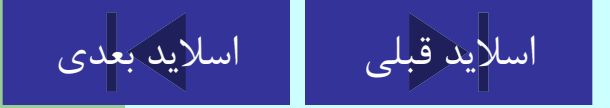

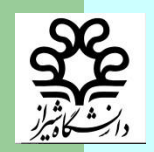

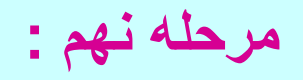

**قابل توجه كاربر**

**صدور مدرك تحصيلي توسط كارشناس وتحويل به پست مركزي** 

<span id="page-8-0"></span>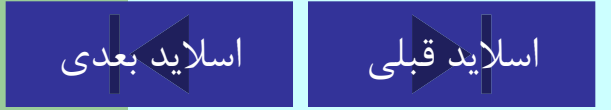

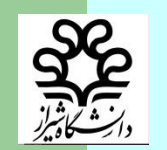

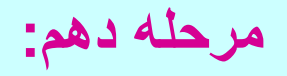

**قابل توجه كاربر**

### **پيگيري ارسال – بررسي وصدور مدارك از طريق سامانه امور دانش آموختگان با ورود كد رهگيري**

<span id="page-9-0"></span>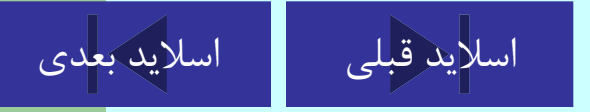

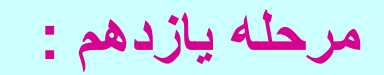

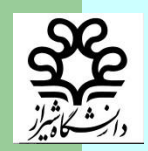

**قابل توجه كاربر**

**نظر به اينكه صدور مدارك تحصيلي به صورت غير حضوري مي باشد خواهشمند است از مراجعه حضوري وتلفني به اين مديريت اكيدا خود داري فرمائيد و نحوه صدور مدرك ومراحل آن را صرفا از طريق سامانه امور دانش آموختگان و كد رهگيري خود پيگيري نمائيد.** 

<span id="page-10-0"></span>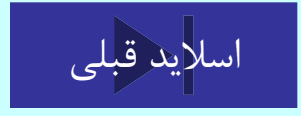

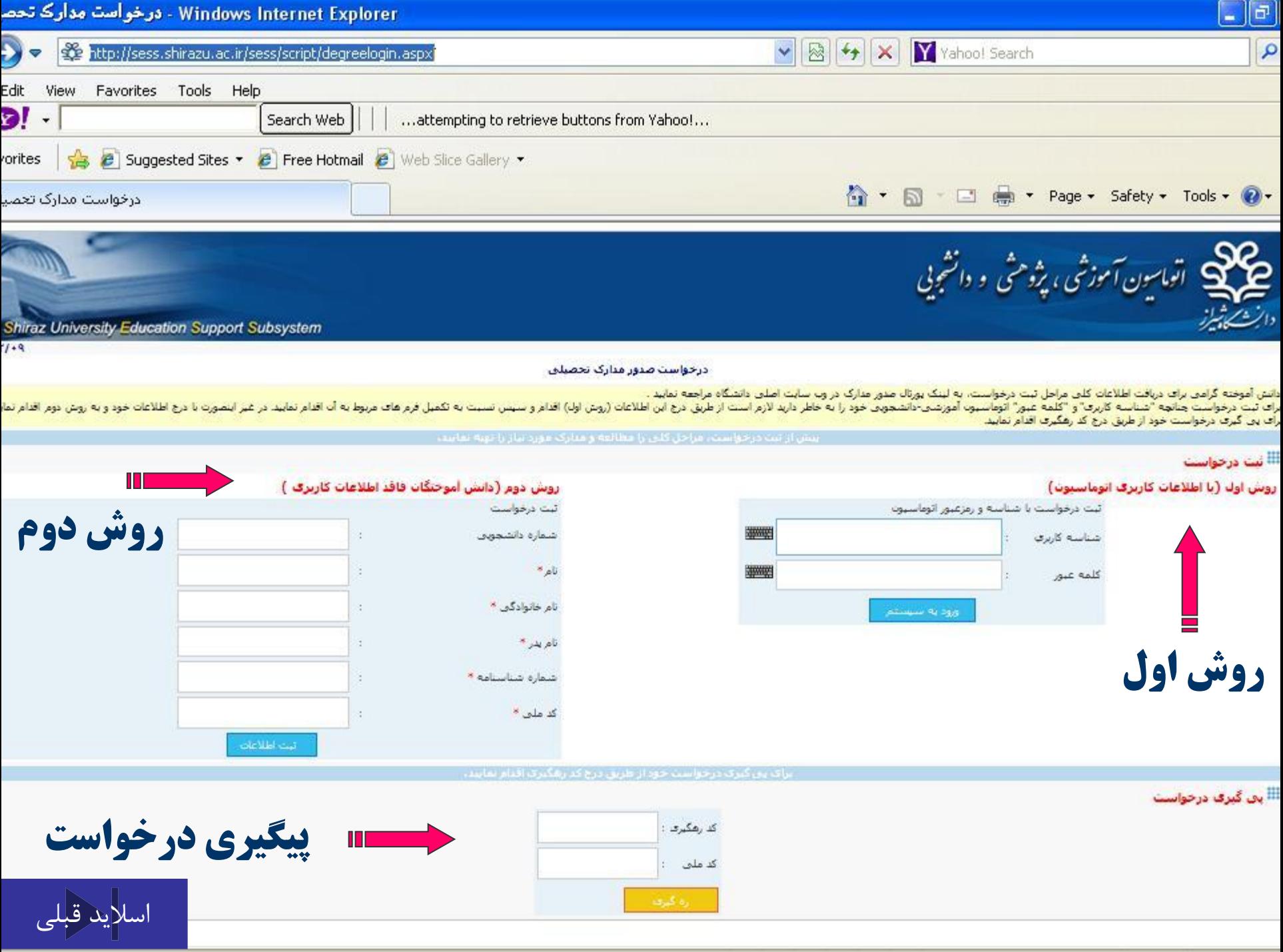

<span id="page-11-0"></span>

<span id="page-12-0"></span>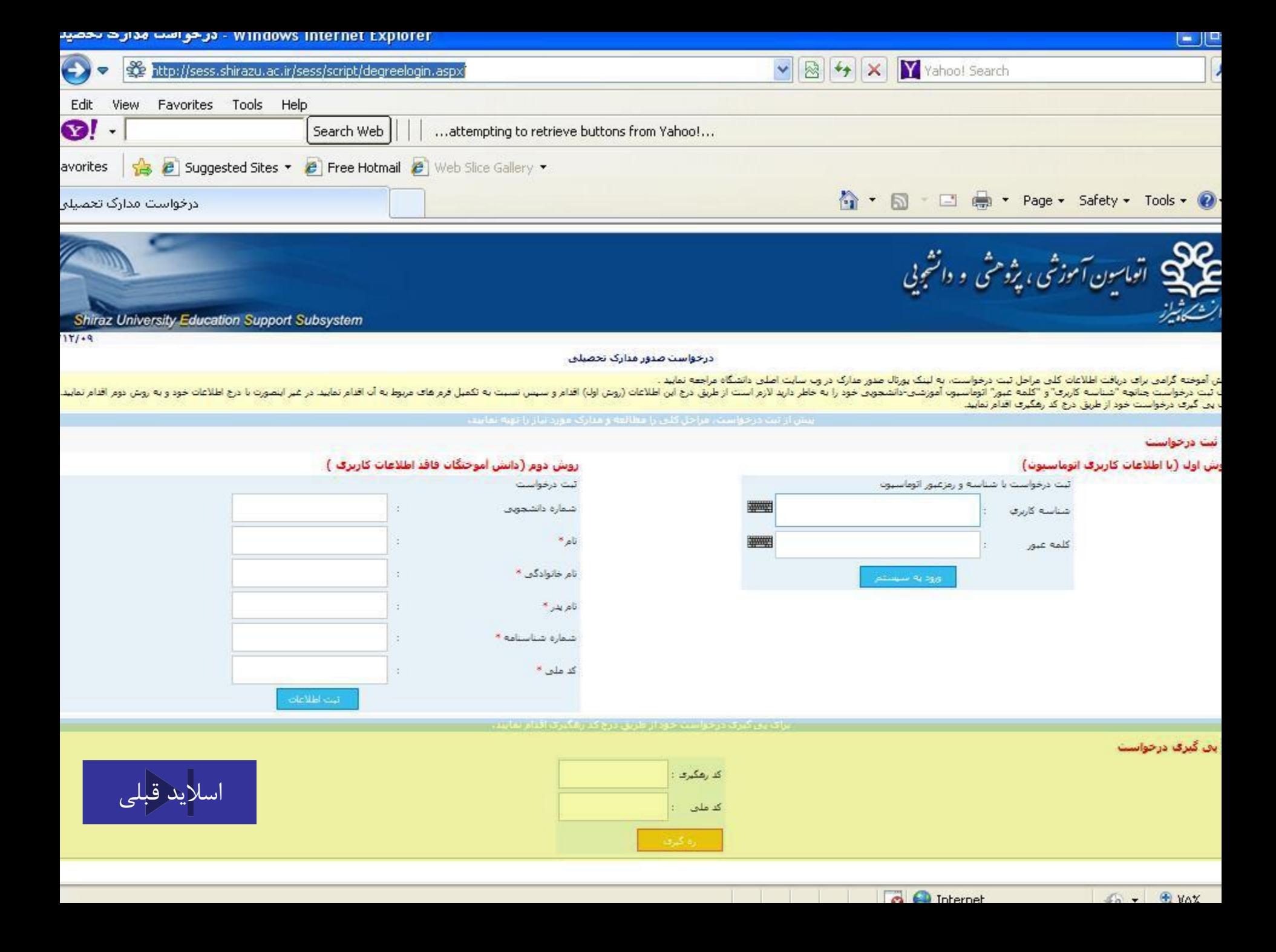

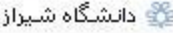

∂ خطای ساعت

 $\times$ 

 $= 58Q$ 

بيشتر

shirazu.ac.ir O تخصصی دانشگاه شیر از

 $\times$ 

زمان ارسال: شنبه ۱۳۹۵/۱۰/۱

لینک ٹیٹ نام اینٹرنٹی پذیر فٹھ شدگان مرحلهٔ تکمیل ظرفیت کارشناسی ارشد تاییوسته سال تحصیلی ۹۶–۹۵ زمان ارسال: چهارشنبه ۱۳۹۵/۸/۱۲

<mark>تماد اعتماد الكترونيكي</mark><br>NAMAD.ir به ۱۷

دیات معرفان کانیک تعابید<br>ا

مركزة مدغدت كننزدتكي

وزوت مشت معان وتحادث

۱۰.۰۱۷ : بازدید

امر وز

۸٫۸۹۸ : بازدید

هقته

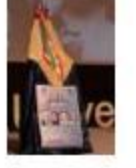

فیزیولوژی دامپزشکی دانشکده ی دامپزشکی دانشکاه شیر از به عنوان نفر اوّل این دوره از پایان نامهی خود دفاع گرد. ادامه...

شنبه ۱۲/۷/۱۳۹۵

آبین نگوداشت دانشمندان شیمی دانشگاه شی<mark>راژ</mark> همایش پاسداشت نخبگی با هدف تکریم و بزر گذاشت دانشمندان شیمی در مجتمع فر هنگی رفاهی دانشگاه شیراز بر گزار شد.ا<mark>دامه...</mark>.

چهارشنبه ۱۳/۴/۵/۱۲

بر گزاری همایش شرق شناسی و مطالعات ایرانی در هند تاریخ بر گزاری: ۱۳۹۵/۱۲/۱

گار گاه آموز شی شناسایی و معر فی بر ترین های فناوری در حوزه تولید و منعت گیاهان دارویی و فراورده های طبیعی سافو شدسه تاریخ بر گزاری: ۱۳۹۵/۱۲/۰۵

> يتجمين دوره مسابقه زىبازيافت تاریخ بر گزاری: ۱۳۹۵/۱۲/۰۵

آئین نگوداشت دانشمندان شیمی تاریخ بر گزاری: ۱۳۹۵/۱۲/۰۳

بيشتر

سامانھ آموز شي – بزوهشى سامائھ اداري – مالی ساماته تغذيه اتوماسيون ادارى

سشتر

سامانه امور دانش آموختگان

وب سایت قدیمی دانشگاه

يست صوتى یایگاههای أطلاعاتى CVIساتىد خبر نامه يخش زنده آگهي مناقصه و مزايده تمودار سازمانی دانشگاه

معاونت آموز شی معاونت يژوهشى دفتر ارتباطيا صنعت ز وابط عمومی وامور بین الملل مرگز فناوری اطلاعات امور کارکنان ستاذ رفاهي أعضاي هيات علمي نقشه استراتژی دانشگاه شیراز نقشه جامع علمی کشور ارتباط با ما

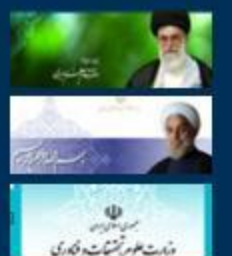

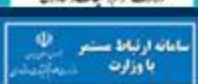

لفقا نقرات وييشنهادات خود را به webadmin@shirazu.ac.irارسال نماييد.

يست الكترونيك

دانشگاه شیراز، شیراز، ایران، ۱۳۹۵

طراحی و اجرا، بخش مهندسی و علوم کامپیوتر و فناوری اطلاعات،دانشگاه شیراز

<span id="page-13-0"></span>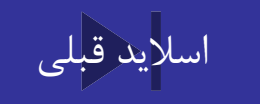

<span id="page-14-0"></span>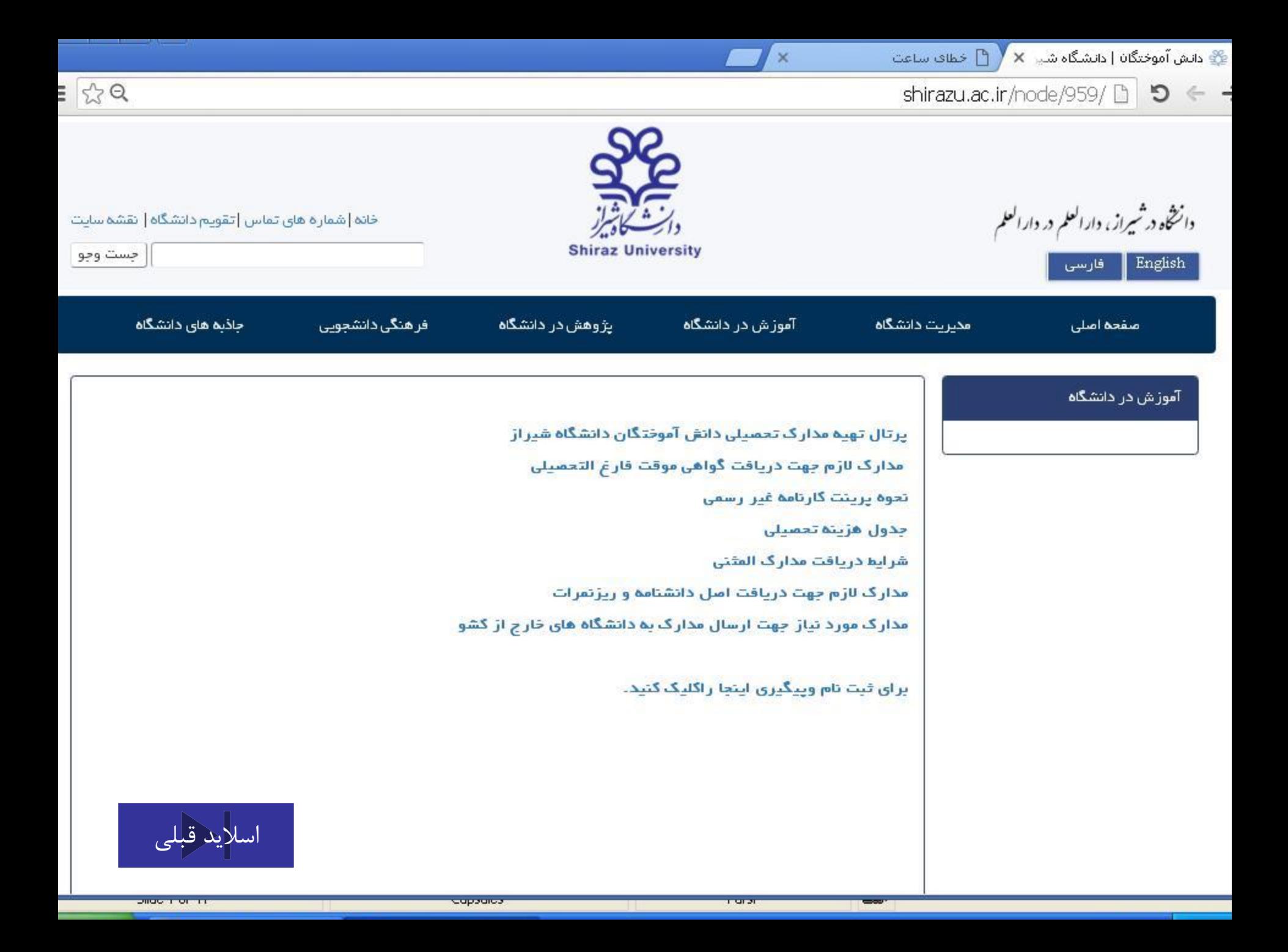

آموزش در دانشگاه

پرتال تهیه مدارک تحصیلی دانش آموختگان دانشگاه شیراز مدارک لازم جهت دریافت گواهی موقت فارغ التحصیلی تحوه پرینت گارنامه غیر رسمی جدول هزيته تعصيلى شرایط دریافت مدارک المثنی مدارک لازم جهت دریافت اصل دانشنامه و ریزنمرات مدارک مورد نیاز جهت ارسال مدارک به دانشگاه های خارج از کشو

برای <del>ت</del>بت نا<mark>م وپیگیری اینجا راکلیک کنید.</mark>

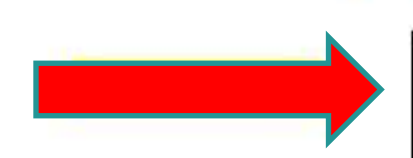

<span id="page-15-0"></span>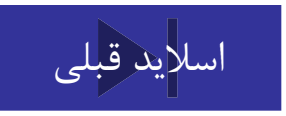